# epati

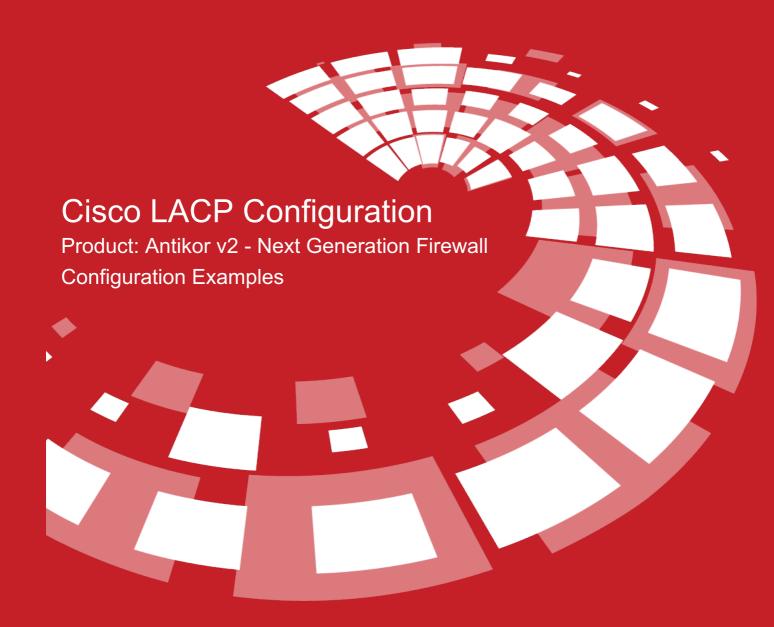

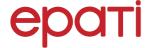

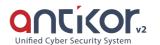

## **Cisco LACP Configuration**

#### **Summary**

For Antikor lan line, 2 piece 1GBit/sn load-balanced and will serve as a backup. 3Com switch is working as a backbone. **Link Aggregation Control Protocol (LACP)**: It is a protocol that enables simultaneous operation of multiple uplinks to provide higher bandwidth and redundant connection between two switches.

#### **Network Topology**

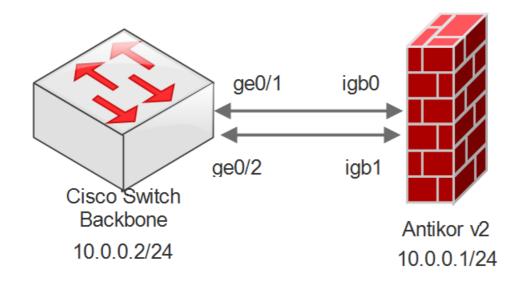

#### Configuration

The ethernet ports to be merged into the Member Ethernet area are entered.

Name
It will be automatically generated

Member Ethernet
igb1 × igb3 ×

Virtual Ethernet Type
Link Aggregation - LACP

Pescription
For LAN

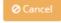

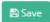

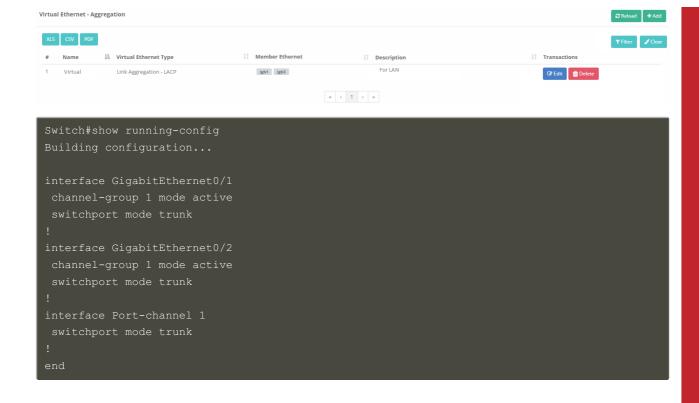

#### **Testing**

To check LACP settings on the Cisco Switch side the used command "show ethernetchannel summary"

In the above print, Gig0 / 1 (D) and Gig0 / 2 (D) ports need to be seen among the member ports.

For Antikor v2 LACP settings Antikor v2 LACP Configuration follow the documents.

From Cisco Switch to Antikor v2 sending ping;

```
Switch#ping 10.0.0.1

Type escape sequence to abort.

Sending 5, 100-byte ICMP Echos to 10.0.0.1, timeout is 2 seconds:
!!!!!

Success rate is 5 percent (5/5)
```

### **Troubleshooting**

| Executing<br>Command | Error Message                   | Solution Proposal                                             |
|----------------------|---------------------------------|---------------------------------------------------------------|
| ping 10.0.0.1        | Success rate is 0 percent (0/5) | show interfaces Gi0/1 with command the port make sure active. |
|                      |                                 | The port make sure it is not shutdown.                        |
|                      |                                 | On the Antikor v2 make sure apply settings.                   |

ePati Cyber Security Technologies Inc. Mersin Universitesi Ciftlikkoy Kampusu Teknopark Idari Binasi Kat: 4 No: 411 Zip Code: 33343 Yenisehir / MERSIN / TURKIYE

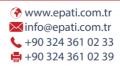

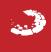